# COMMAND QUICK SHEET FOR DRAGON NATURALLYSPEAKING

# COMMANDS

#### **GENERAL COMMANDS**

## **Controlling the Microphone:**

- · Go to sleep/Stop listening
- · Wake up/Listen to me
- · Microphone off

#### **Getting Help:**

- · Give me help
- · What can I say
- · Display sample commands

#### Selecting and Correcting:

- Select <xyz>
- Select again
- · Select the next < number > characters
- · Select previous paragraph
- Select document
- Correct <word>
- Select all
- Unselect that

#### **Inserting Lines and Spaces:**

- New line
- New paragraph
- Press Enter
- Press Tab key

## Capitalizing:

- · Capitalize that; Cap that
- · All caps on
- · All caps off
- No caps

# **Editing and Formatting Text:**

- Cut that
- Copy that
- · Copy all to clipboard
- Paste it here

### **Undoing and Deleting:**

- Scratch that
- Delete that
- Undo that
- Backspace <n>

#### **Moving Around in Your Document:**

- Move left <number> words
- Move down <number> lines
- · Go to end of line
- Page up
- Page down
- Insert before <xyz>

# **DESKTOP COMMANDS\***

# **Controlling your Desktop:**

- Start <application name> (for example, Microsoft Word, Lotus Notes, Windows Explorer)
- Start <Folder name>
- Move down <number>
- Move up <number>
- Click Start
- · Shut down computer
- · Open <desktop icon name>
- Switch to <application name>
- Minimize window
- Maximize window

#### **Email Commands**

- · Check for new mail
- · View by sender
- Forward mailReply to all
- Delete mail
- · Create new message
- Subject field
- · Go to body field
- Attach a file
- Check spelling
- Send mail
- · View sent items folder
- Send and receive

#### Address Book and Contacts Commands

- Show the address book
- · Display contacts folder
- Delete contact

#### Calendar Commands

- · Switch to the calendar folder
- Show date
- View month
- · Create a new appointment
- Invite attendees
- Cancel invitation
- Save and close

\*These commands are available only if the option Enable Natural Language Commands has been selected.

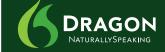

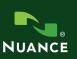

# **DRAGON VOICE SHORTCUTS**

| COMMAND TYPE                                             | <b>EXAMPLE COMMAND</b>                              | WHAT HAPPENS                                                                                                    |
|----------------------------------------------------------|-----------------------------------------------------|----------------------------------------------------------------------------------------------------|
| Search the Web.<br>(default search engine)               | "Search the Web for Italian restaurants in Boston." | Your default Web browser opens and displays the results of the default search engine on the given keywords.                                                                                                    |
| Search specific Web sites.                               | "Search eBay for waffle iron."                      | Your default Web browser opens and displays the results of searching eBay for the given keyword(s). Dragon NaturallySpeaking 10 supports this feature for the following Web sites:                                                                                                  |
|                                                          |                                                     | <ul> <li>eBay</li> <li>Amazon.com</li> <li>About.com</li> <li>Answers.com</li> <li>Creative Commons</li> <li>Wikipedia</li> <li>YouTube</li> </ul>                                                                                                    |
| Find the top Web site from Google's "I'm feeling lucky". | "Find a site about weather."                        | Your default Web browser opens and displays Google's top-ranked page for the given keyword(s).                                                                                                    |
| Search the Web with a specific search engine.            | "Search Yahoo for movies in<br>Boston."             | Your default Web browser opens and displays Yahoo's search results for the given keywords. Dragon NaturallySpeaking 10 supports this feature for the following search engines:                                                                                                    |
|                                                          |                                                     | <ul> <li>AltaVista</li> <li>AOL Search</li> <li>Ask.com</li> <li>Google</li> <li>Microsoft Live Search</li> <li>Yahoo!</li> </ul>                                                                                                    |
| Search the Web for a specific type of information.       | "Search video for JFK inaugural address."           | Your default Web browser opens and displays the results of a search on the given keywords in your default search engine's video category. Valid search categories are:                                                                                                    |
|                                                          |                                                     | <ul> <li>Search (images   pictures   photos) for <xyz></xyz></li> <li>Search (video   movies) for <xyz></xyz></li> <li>Search (news   events) for <xyz></xyz></li> <li>Search (products   shops) for <xyz< li=""> <li>Search (maps   places) for <xyz></xyz></li> </xyz<></li></ul> |
|                                                          |                                                     |                                                                                                    |

# **QUICK VOICE FORMATTING**

| TO                                               | SAY                                                                                                    |
|--------------------------------------------------|----------------------------------------------------------------------------------------------------|
| Delete the specified text or a range of text.    | Delete <text> Delete from <text> to <text> Delete <text> through <text></text></text></text></text></text>          |
| Cut the specified text or a range of text.       | Cut <text> Cut from <text> to <text> Cut <text> through <text></text></text></text></text></text>                   |
| Copy the specified text or a range of text.      | Copy <text> Copy from <text> to <text> Copy <text> through <text></text></text></text></text></text>                |
| Bold the specified text or a range of text.      | Bold <text> Bold from <text> to <text> Bold <text> through <text></text></text></text></text></text>                |
| Italicize the specified text or a range of text. | Italicize <text> Italicize from <text> to <text> Italicize <text> through <text></text></text></text></text></text> |
| Underline the specified text or a range of text. | Underline <text> Underline from <text> to <text> Underline <text> through <text></text></text></text></text></text> |

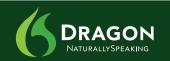

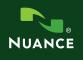